# **MANUAL DE EMISIÓN DE DOCUMENTOS SGD - PIDE**

**ALL STRAIGHT** 

**INSTITUTO NACIONAL DE ENFERMEDADES 2018NEOPLÁSICAS - INEN**

**https://sgd.inen.sld.pe:8181/sgd/acceso.do Correo: desplieguesgd@inen.sld.pe Teléfono: 201-6500 Anexo: 1065**

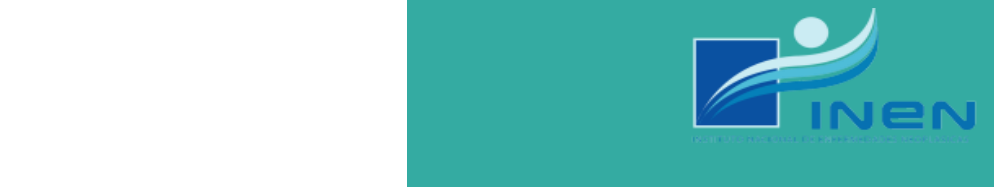

# **MANUAL DE EMISIÓN DE DOCUMENTOS SGD PIDE**

## ¿EN QUÉ CONSISTE ESTE DOCUMENTO?

El proceso para emitir un documento a una entidad externa a la Institución no es tan diferente al proceso convecinal que se viene trabajando hasta el momento, sin embargo, decidimos realizar el siguiente manual con el fin de que usted pueda tener conocimiento sobre cómo es el proceso.

### PASOS A SEGUIR PARA LA EMISIÓN

**1. Dirigirse a "DOCUMENTOS". Clic en "EMISIÓN DE DOCUMENTOS".**

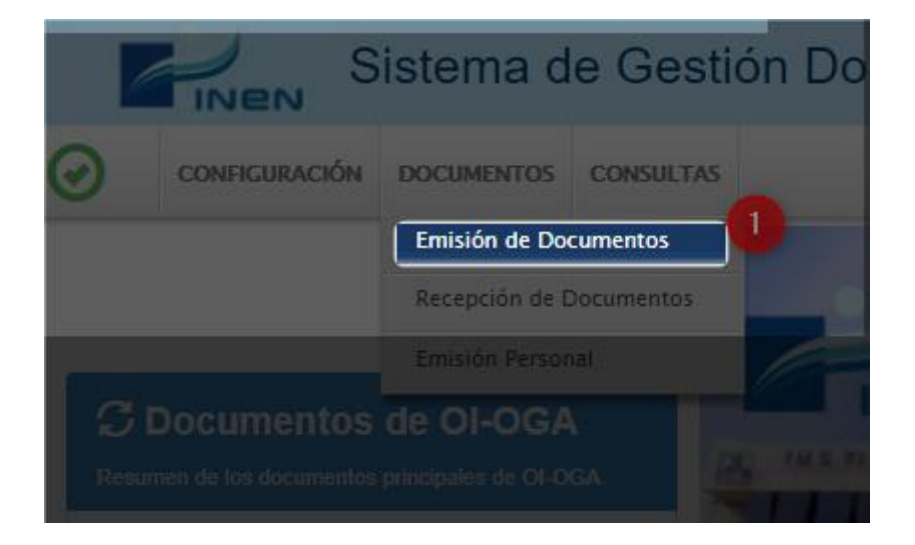

#### **2. Clic en "NUEVO"**

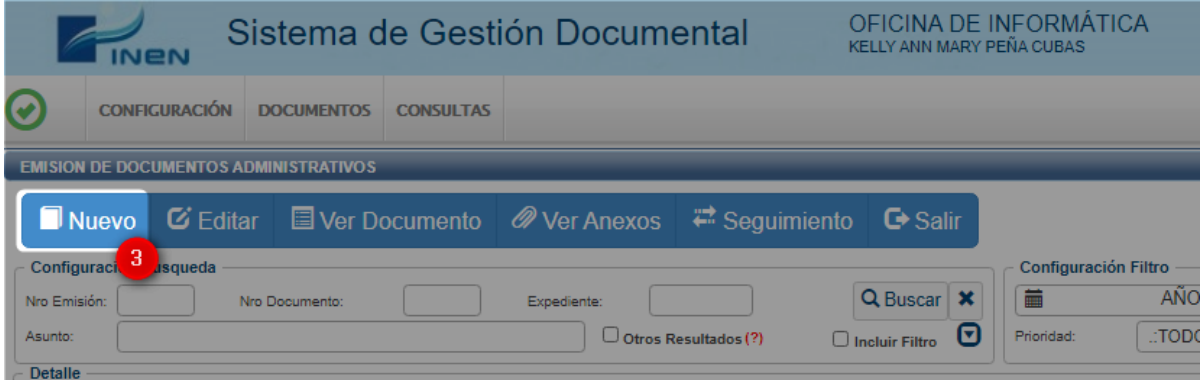

**3. Completar los campos tomando en cuenta que sólo se pueden emitir Oficio y Carta para entidades externas.**

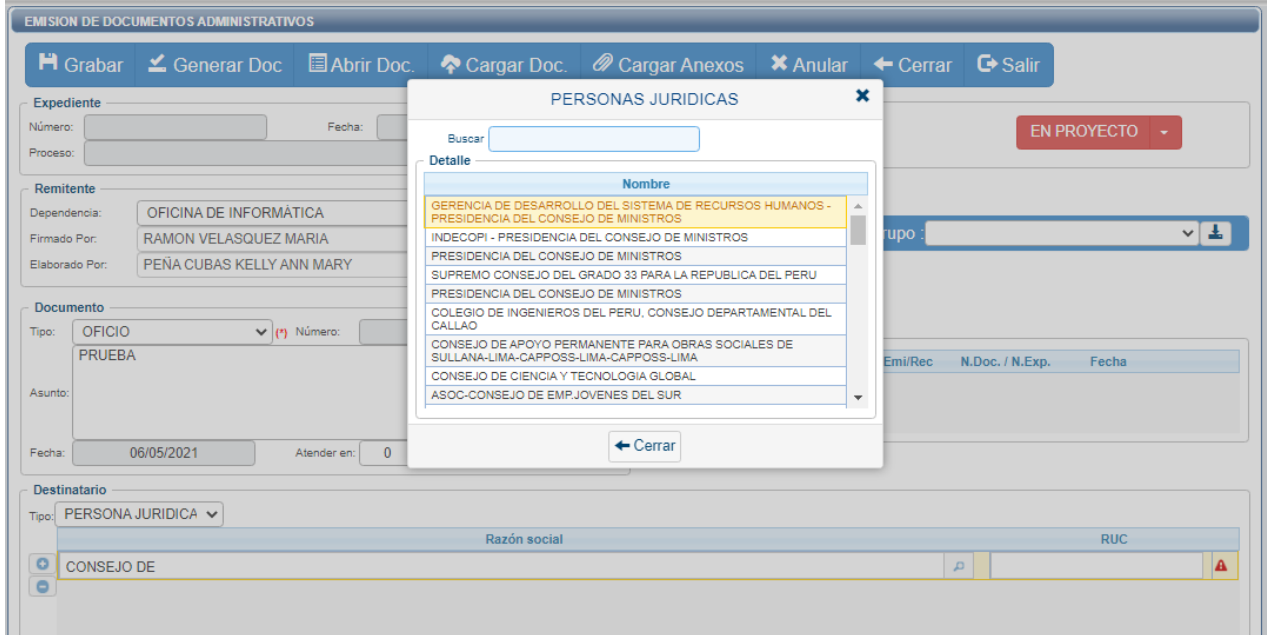

#### **NOTA: Verificar que el RUC del destinatario sea el correcto**

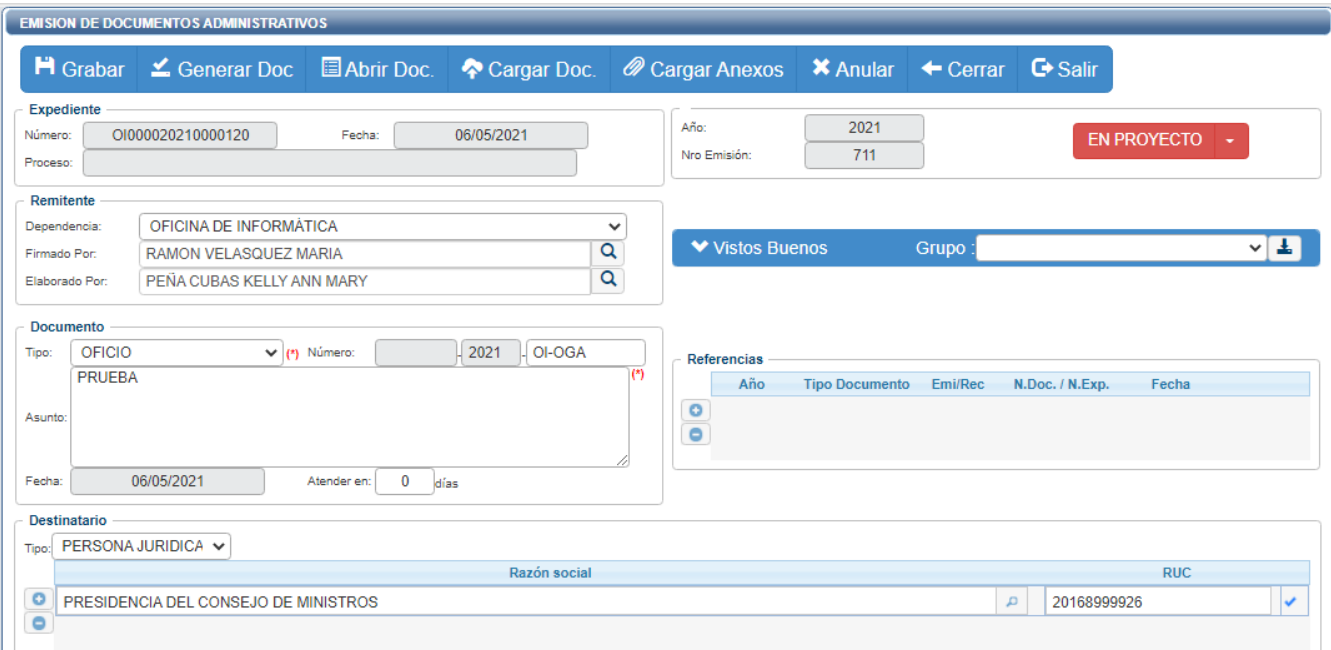

#### **4. Clic en Grabar**

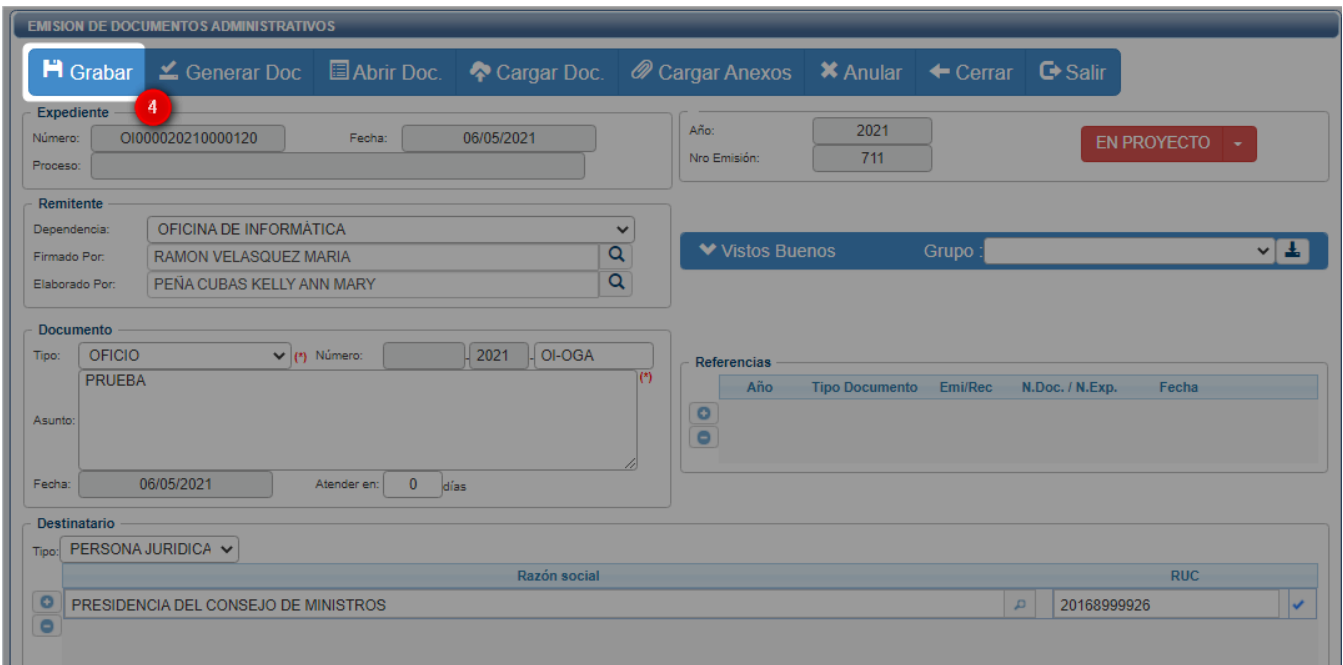

#### **5. Clic en "GENERAR DOC"**

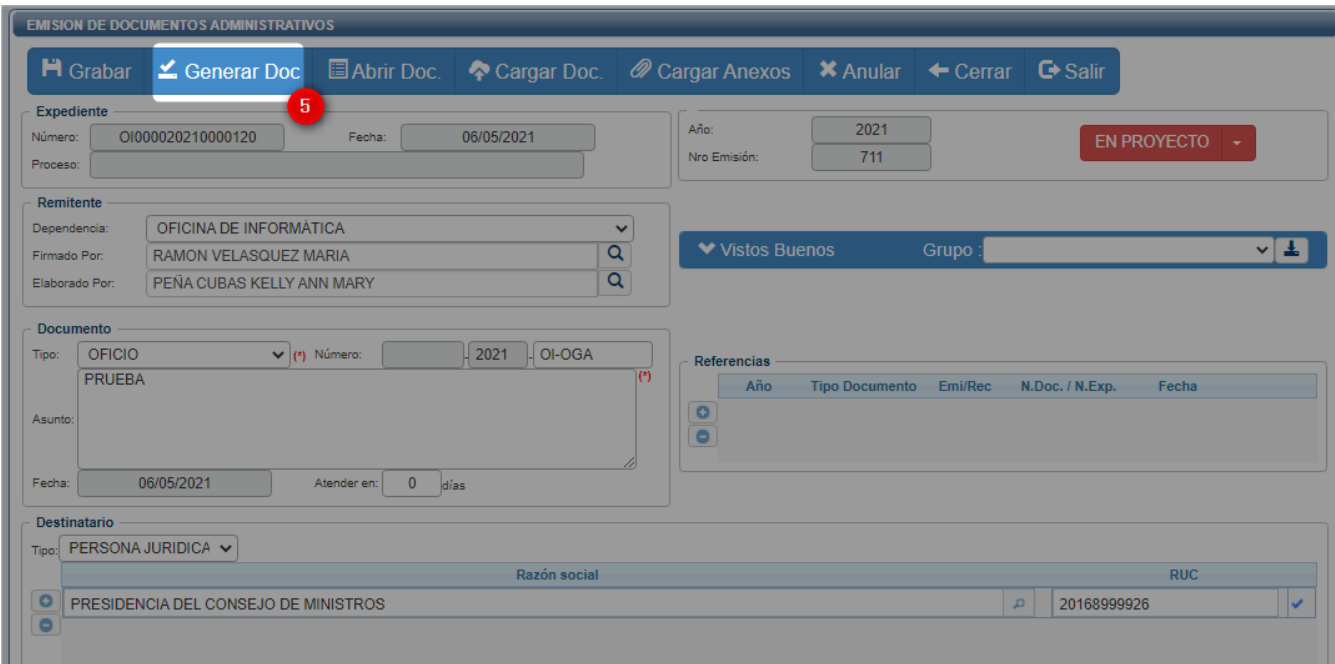

**6. Redactar el documento.**

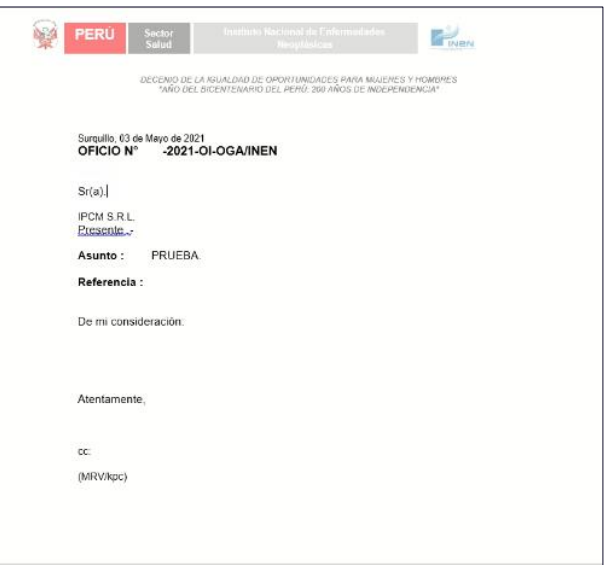

- **7. Convertir a formato pdf el documento redactado y guardar.**
- **8. Cargar en el Sistema el documento. Clic en "CARGAR DOC".**

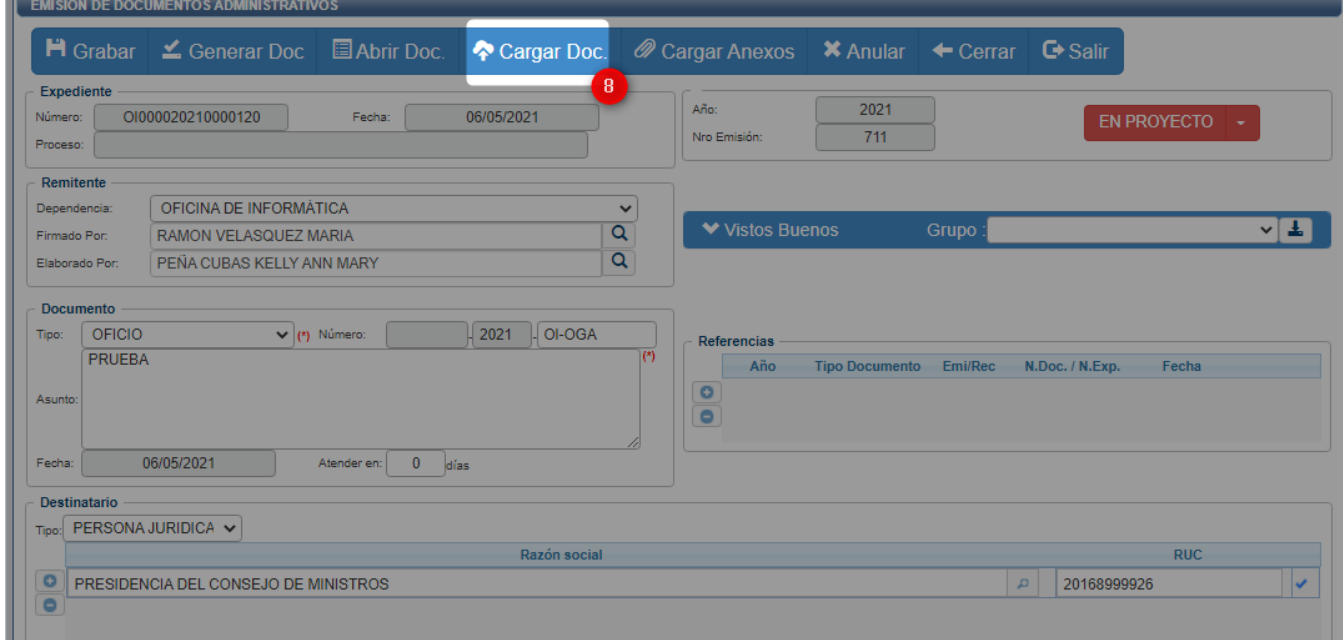

**9. Cambiar el estado del documento de "EN PROYECTO" a "PARA DESPACHO".**

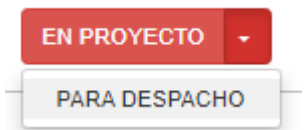

#### **10. Firmar documento.**

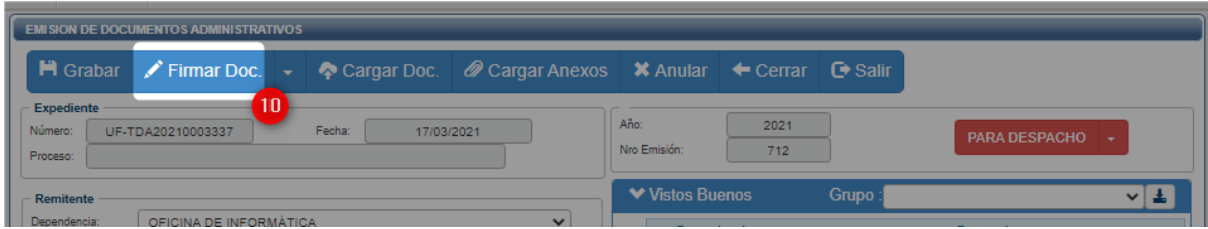

#### **11.Firmar por Firma ONPE**

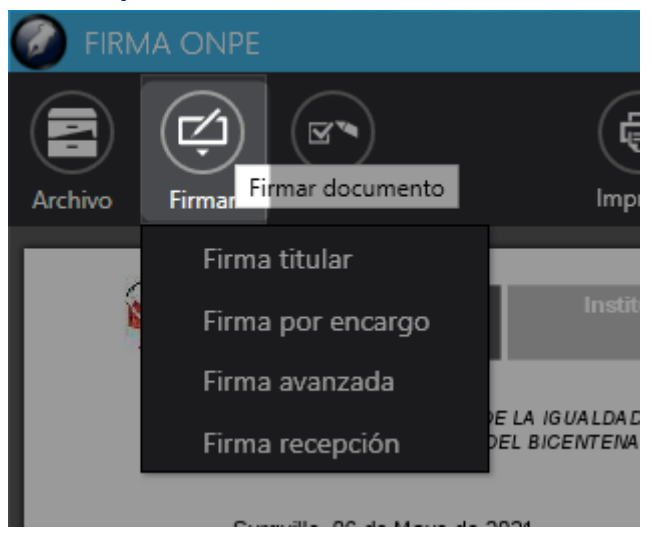

#### **12.Seleccionar "SÍ".**

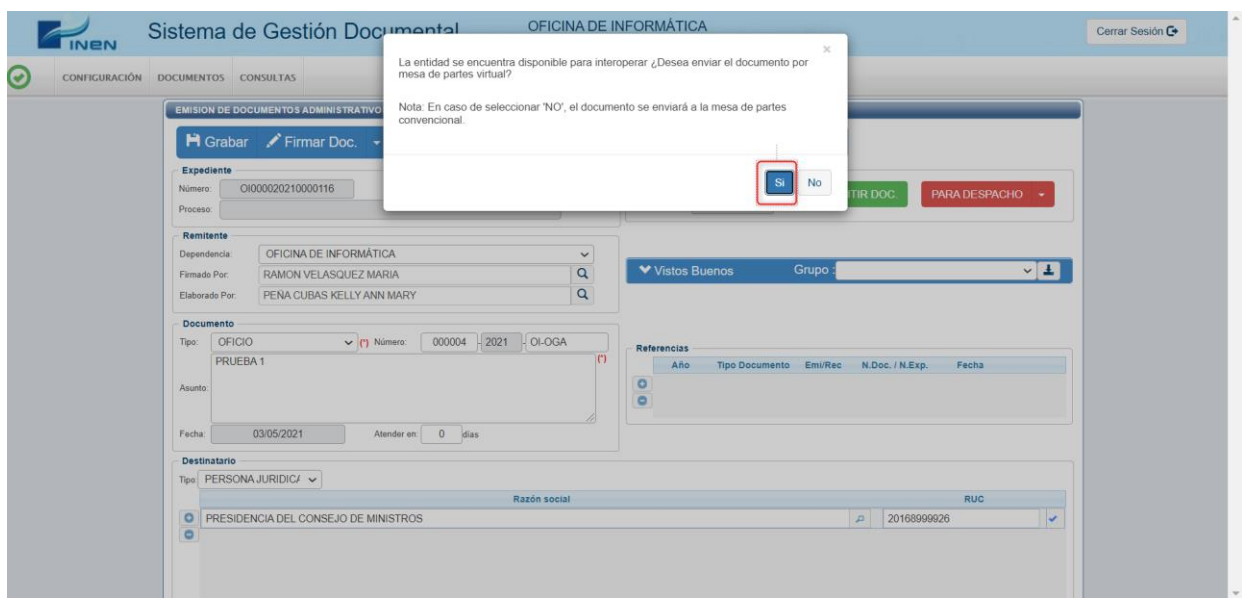

**13.Completar los campos de la Unidad Orgánica de la Entidad destino, nombre del destinatario y Cargo del destinatario.**

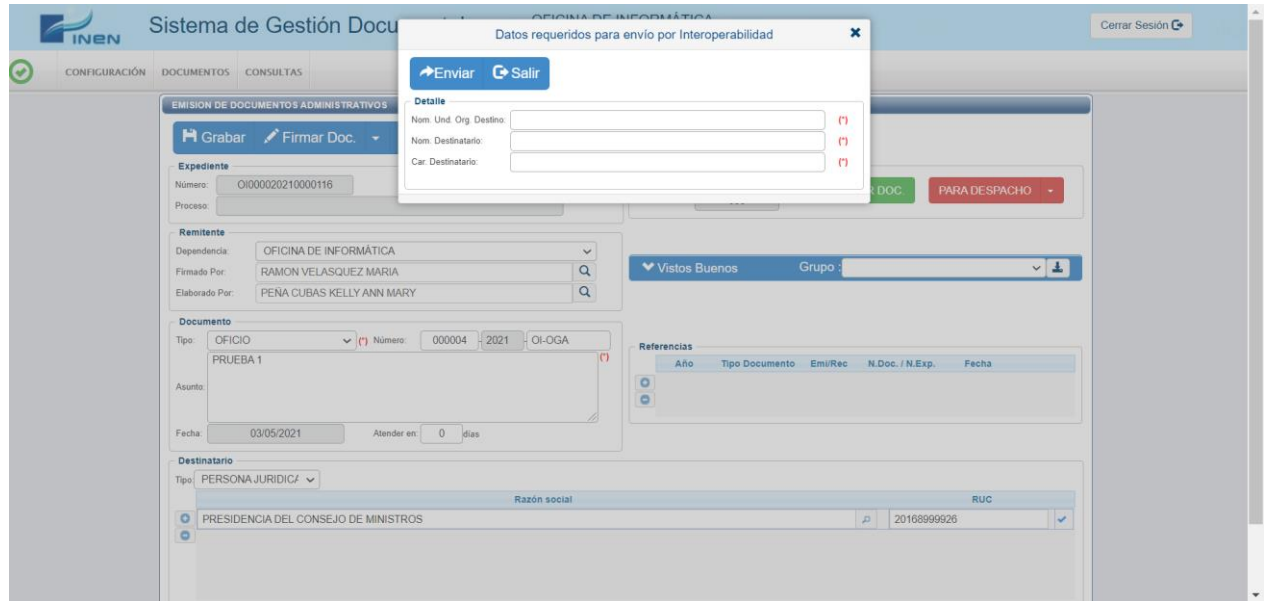

#### **14.Clic en "EMITIR DOC".**

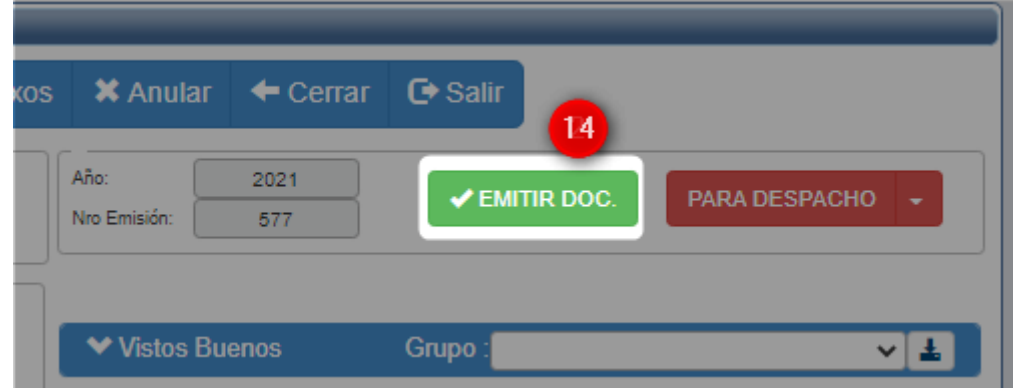